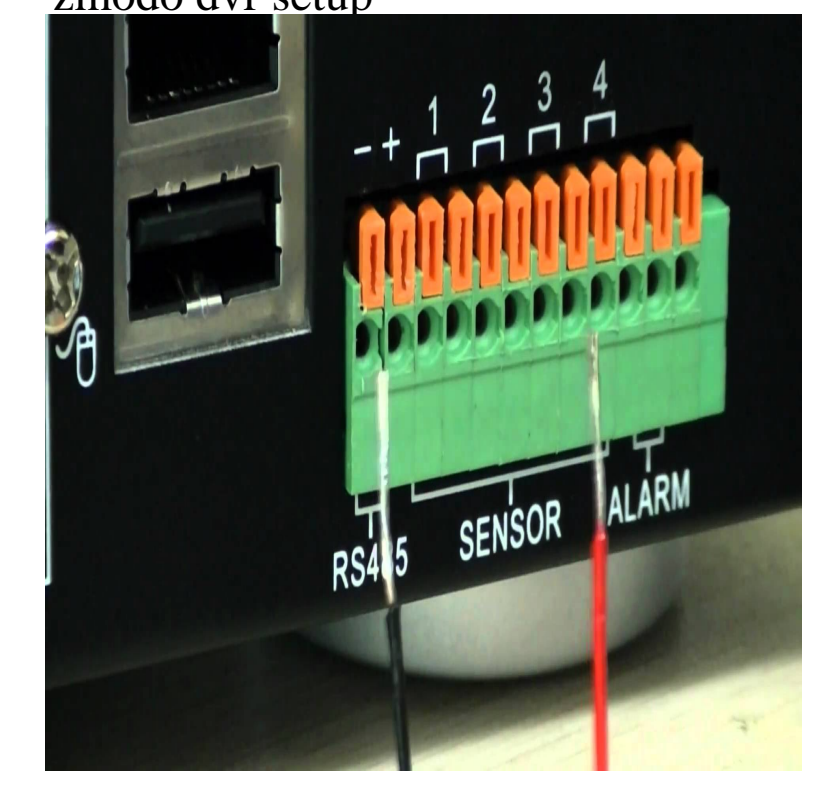

Select DHCP (auto assign IP) and select Apply. Restart the system after the setting has been saved. 2) Once the DVR boots back up, go back in to the Network Settings and write down the IP address, Gateway (router's IP), and all port numbers. Keep this information for the Remote Network Setup.For zmodo Cameras, DVRs & NVRs. Easy setup guide for viewing your system over the web! Seeing your cameras from over the Internet can greatly increase.Wireless camera setup using ZINK with Android Wireless camera setup using ZINK with iPhone (iOS) I have no image in Zsight! DVR.Once you have completed the Local Network Setup, you should have an internal IP address for your DVR. The next step in the process is to.Here are the instructions on how to configure a Zmodo DVR with the remote viewer software that comes with all DVR's. This should work with.We have both a netgear router for wireless and a xfinity modem/router. i have the zmodo dvr hooked up to the netgear router. I went on to the.Offers complete network setup instructions for your Zmodo DVR remote viewing software. Each modem is different so you want to search for port forwarding on.Download Zmodo and enjoy it on your iPhone, iPad, and iPod touch. The process of QR Code in device setup optimized. 3. Support DVR devices. 3.Zmodo Technology Corporation is a worldwide leader in smart home and security solutions for both home and business. The Zmodo app is designed to give you.dorrigolifesprings.com: Zmodo Surveillance System -- 8 Channel H DVR & 8 x DVR Security Systems HDMI Output QR Code Super Easy Set Up Push Alerts on.View and Download ZMODO 4CH user manual online. H Standalone. 4CH DVR pdf manual download. Also for: 8ch.I have a 16 Channel POE FunLux IP camera system. It's all setup and running fine. I can view with the ZViewer software / or Internet Explorer.Before the switch, I was using ZMODO DVR Camera system on my home the settings in the new modem/router to remotely connect to DVR.To use our DDNS system all you need to do is create an account here, enter your login information into your ZMODO NVR with an internet connection and check.I have been trying for over a year to connect my Zmodo DVR so I could You'll have to set up port forwarding on your router, to tell internet.On my hone network I am able to access/view my Zmodo DVR b In my Linksys WRTN Under Basic setup I changed my Internet.zmodo wireless security kit setup zmodo wireless surveillance camera Connect your mobile device to a different internet connection from your DVR (3G/ 4G.Zmodo 16CH H Analog DVR & Real-Time Recording & QR Code Scan Setup - Digital Video Recorder - H Formats - 30 Fps - Composite Video In.The settings for Zmodo cameras are built right into our open source surveillance software iSpy and our Windows Service based platform, Agent - click "Add" then.

[PDF] mophie user manual [PDF] asus vh226h [PDF] magiquest wisconsin dells wi [PDF] apex 4100i treadmill price

[PDF] norelco g370 charge time

[PDF] dell m1330 motherboard part number

[\[PDF\] pfaff tiptronic 2030 sewing](http://dorrigolifesprings.com/jekumorox.pdf) machine product reviews